#### **BAB IV PEMBAHASAN**

#### **4.1 PERANCANGAN**

Dengan melihat latar belakang dan tinjauan pustaka diatas maka dapat disimpulkan bahwa anak-anak di Kota Semarang belum tentu mengenal cerita rakyat di daerahnya sendiri. Berikut adalah beberapa cerita rakyat kota Semarang dan sekitarnya:

- 1. Kisah pohon asam serta asal nama kota Semarang
- 2. Sejarah Lawang Sewu
- 3. Sejarah Tugu Muda
- 4. Legenda Rawa Pening
- 5. Badu Anak Rajin

Cerita-cerita tersebut nantinya akan dimasukkan kedalam game *Reading* untuk mencapai tujuan penelitian yaitu menambah minat baca anak dan juga memperkenalkan cerita rakyat daerah Kota Semarang.

A

## **4.2 KONSEP PERMAINAN (CONCEPT)**

Konsep dasar dari permainan untuk meningkatkan minat baca anak adalah *storytelling*, guna menuntun siswa agar membaca dengan seksama. Di Dalam game tersebut berisi cerita-cerita sejarah.

Pada permainan setiap siswa yang berhasil menyelesaikan membacanya, akan diberikan pertanyaan-pertanyaan, lalu akan menghadapi musuh.

Langkah berikutnya adalah perumusan *gameplay. Game "Reading"* mengusung genre *arcade*, yang terdiri dari 3 bagian, yaitu :

- **Membaca,** setiap anak harus membaca cerita supaya mampu menjawab pertanyaan di akhir cerita.
- **Kuis,** setelah membaca cerita akan menjawab kuis dalam cerita tersebut
- Game, pada tahap ini siswa akan melawan musuh

Setelah tahapan perumusan konsep serta *gameplay*, tahap berikutnya adalah konsultasi dengan dosen untuk model game serta level yang ada di dalamnya. Konsep *game* ada dalam *flowchart* Gambar 4.1 dibawah ini:

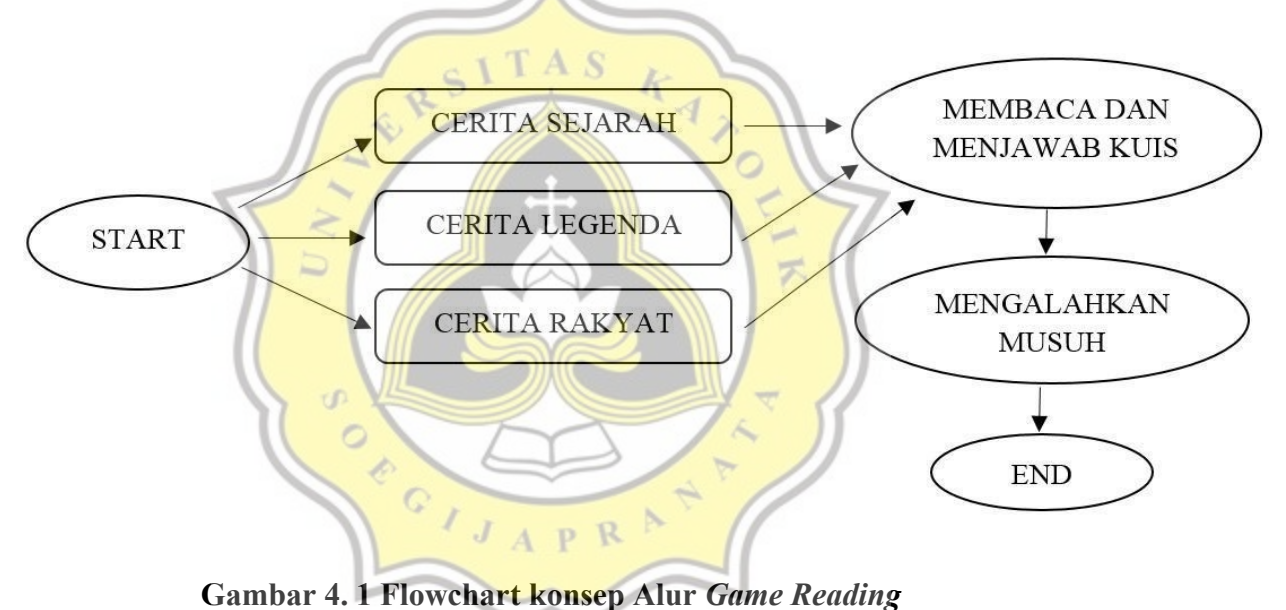

*Game reading* memiliki 3 pilihan cerita yaitu cerita sejarah, cerita legenda, cerita rakyat. Setelah membaca cerita pemain akan menjawab kuis, selesai menjawab kuis pemain akan melawan musuh dengan cara tap pada gambar musuh.

# **4.3 PEMBUATAN GAME**

*Game "Reading"* ini dibuat menjadi 3 level yang berisi cerita-cerita sejarah, legenda dan cerita rakyat.

# **4.3.1** *Scene* **Menu Awal**

Pada *scene* menu ini, pemain akan di sambut tampilan awal *game* seperti ditunjukan dalam Gambar 4.2.

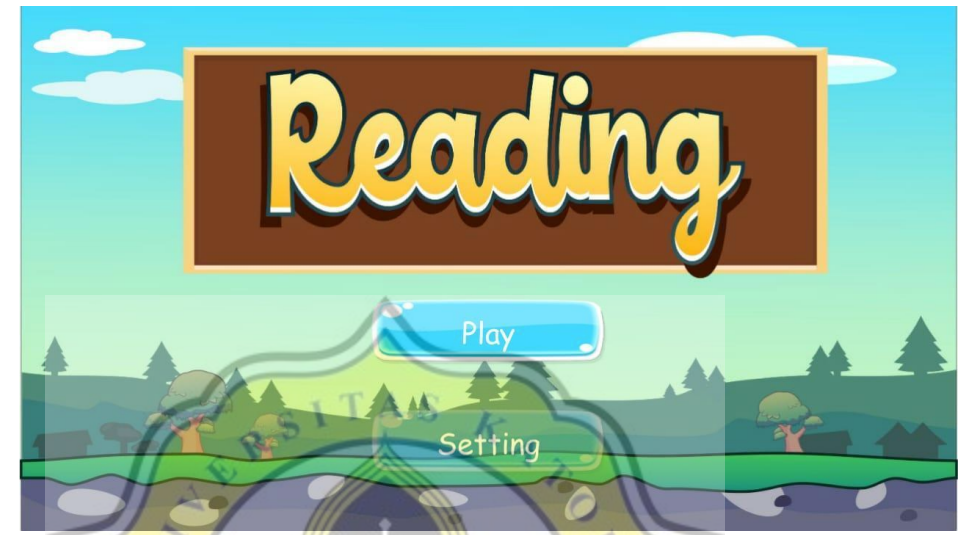

**Gambar 4. 2 Tampilan Menu Awal** *game Reading*

不

# **4.3.2** *Scene* **Menu**

Pada *scene* menu ini, pemain akan di sambut tampilan menu untuk memilih cerita sejarah, legenda, atau cerita rakyat seperti ditunjukkan dalam Gambar 4.3. **APR** 

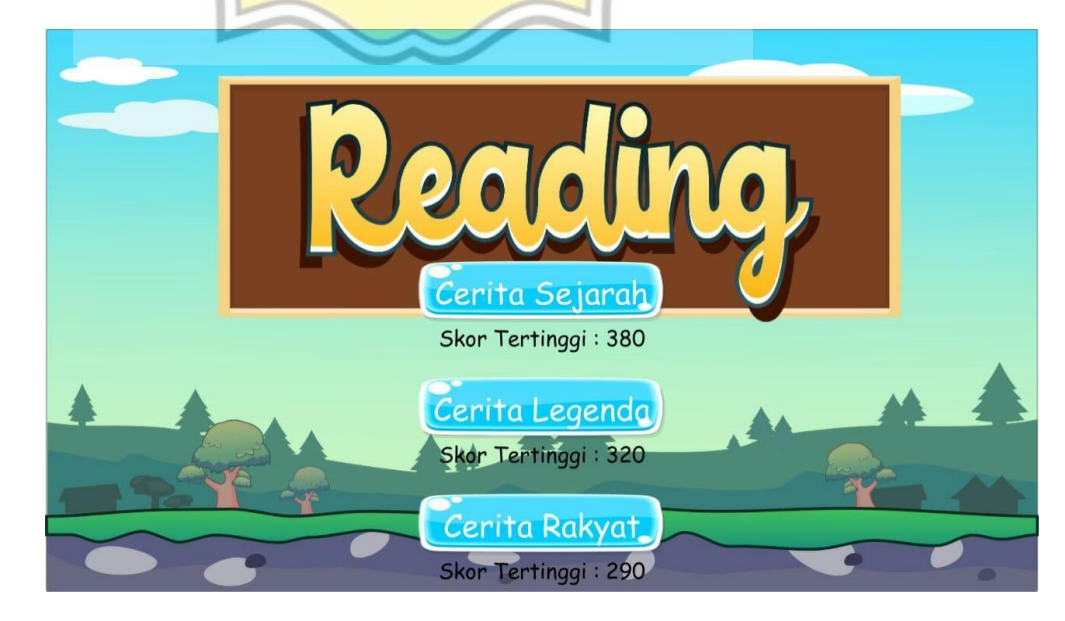

## **4.3.3** *Scene* **Cara Bermain**

Pada *scene* menu ini, pemain akan di sambut dengan tampilan cara bermain *game Reading* ditunjukan Dalam Gambar 4.4.

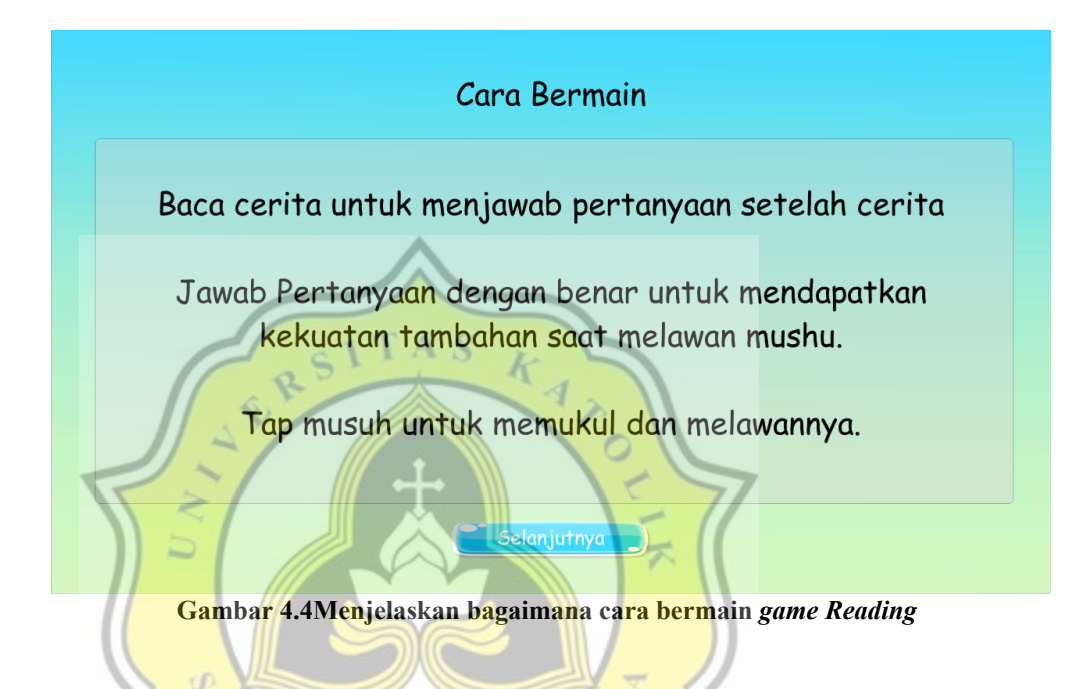

# **4.3.4** *Scene* **Sejarah**

Pada *scene* menu ini, pemain akan membaca beberapa cerita sejarah A P R seperti kisah pohon asam serta asal nama kota Semarang. Dengan membaca cerita sejarah pemain akan merasa tertarik tentang sejarah dan dapat menimbulkan minat membaca seperti ditunjukan dalam gambar 4.5.

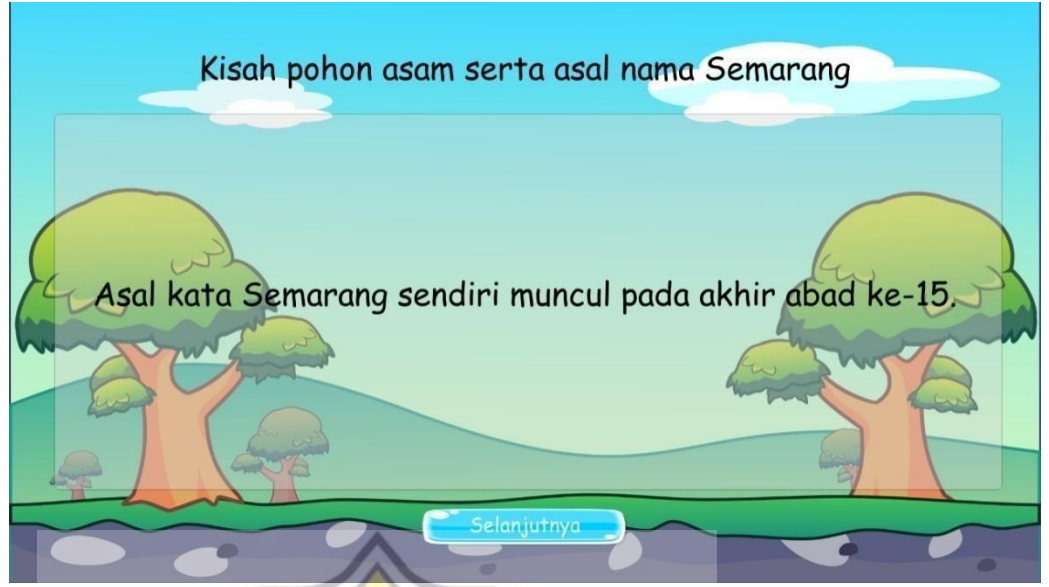

**Gambar 4.5 scene cerita Sejarah pohon asam serta asal nama kota Semarang**

# **4.3.5** *Scene* **Kuis Sejarah**

Pada *scene* menu ini, pemain akan mendapatkan pertanyaan seputar cerita sejarah yang sudah dibaca seperti ditunjukan dalam gambar 4.6.

k

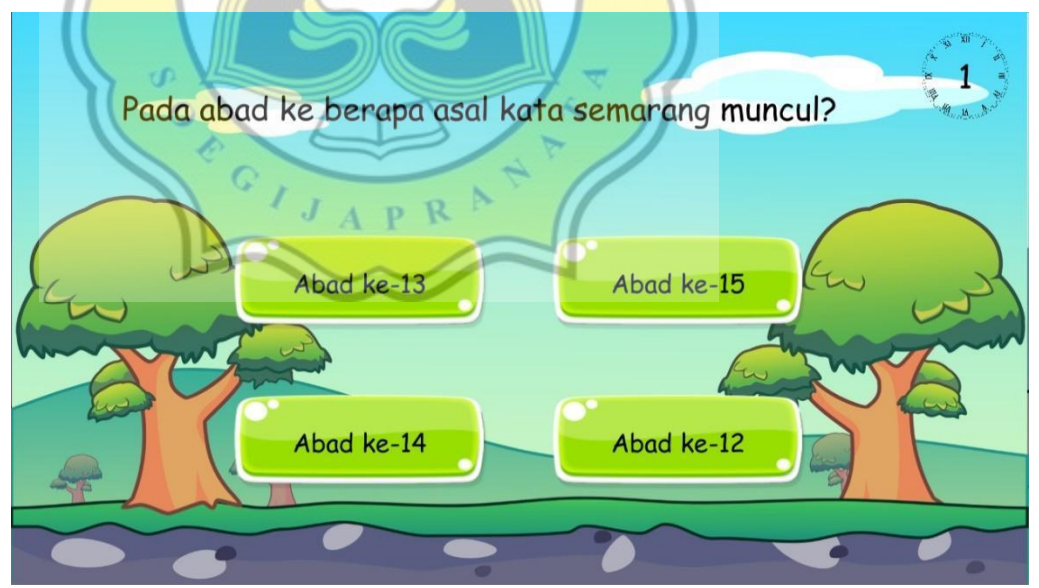

**Gambar 4.6 Kuis Sejarah setelah membaca cerita pohon asam dana asal nama kota Semarang**

## **4.3.6** *Scene* **Musuh**

Pada *scene* menu ini, pemain akan melawan musuh, musuh dapat dikalahkan dengan cara tap pada bagian gambar musuh. Dengan adanya *scene* melawan musuh membuat pemain tidak bosan untuk terus membaca dan bermain *game reading* seperti ditunjukan dalam gambar 4.7.

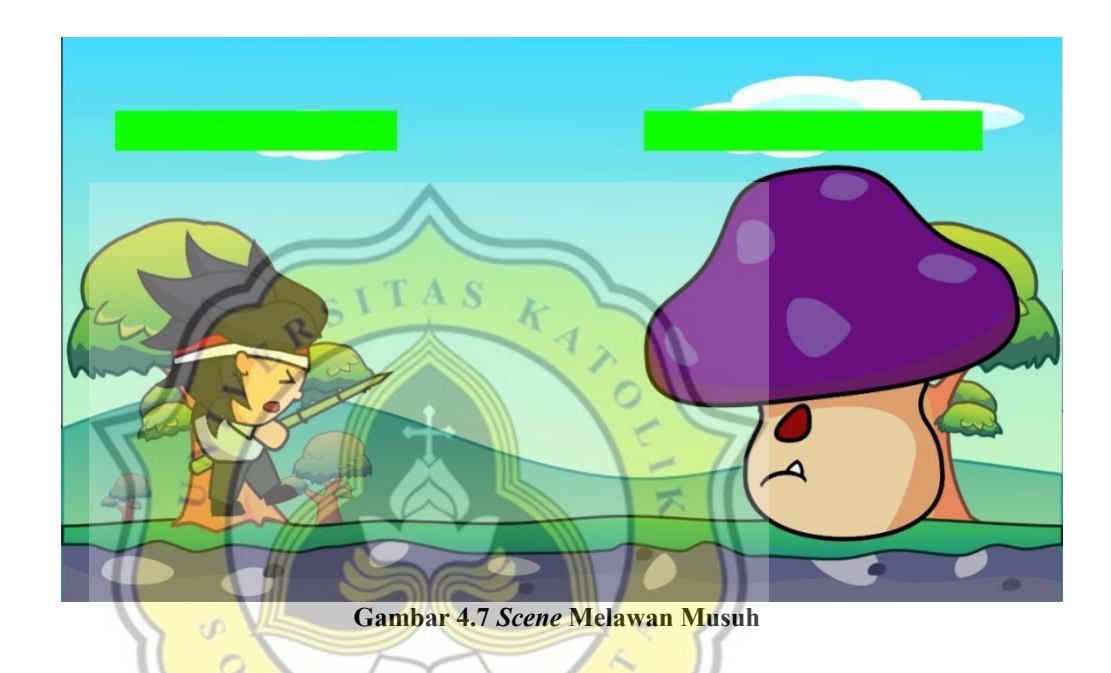

### **4.3.7** *Scene* **Cerita Legenda**

Pada *scene* menu ini, pemain akan disambut cerita legenda. Dengan membaca cerita legenda baru klinting. Baru klinting adalah cerita legenda yang menceritakan seorang anak naga yang mencari ayahnya ki hajar salokantara yang bertapa di gunung telomoyo. Diharapkan pemain dapat tertarik dengan game dan dapat meningkatkan minat membaca seperti ditunjukan dalam gambar 4.8.

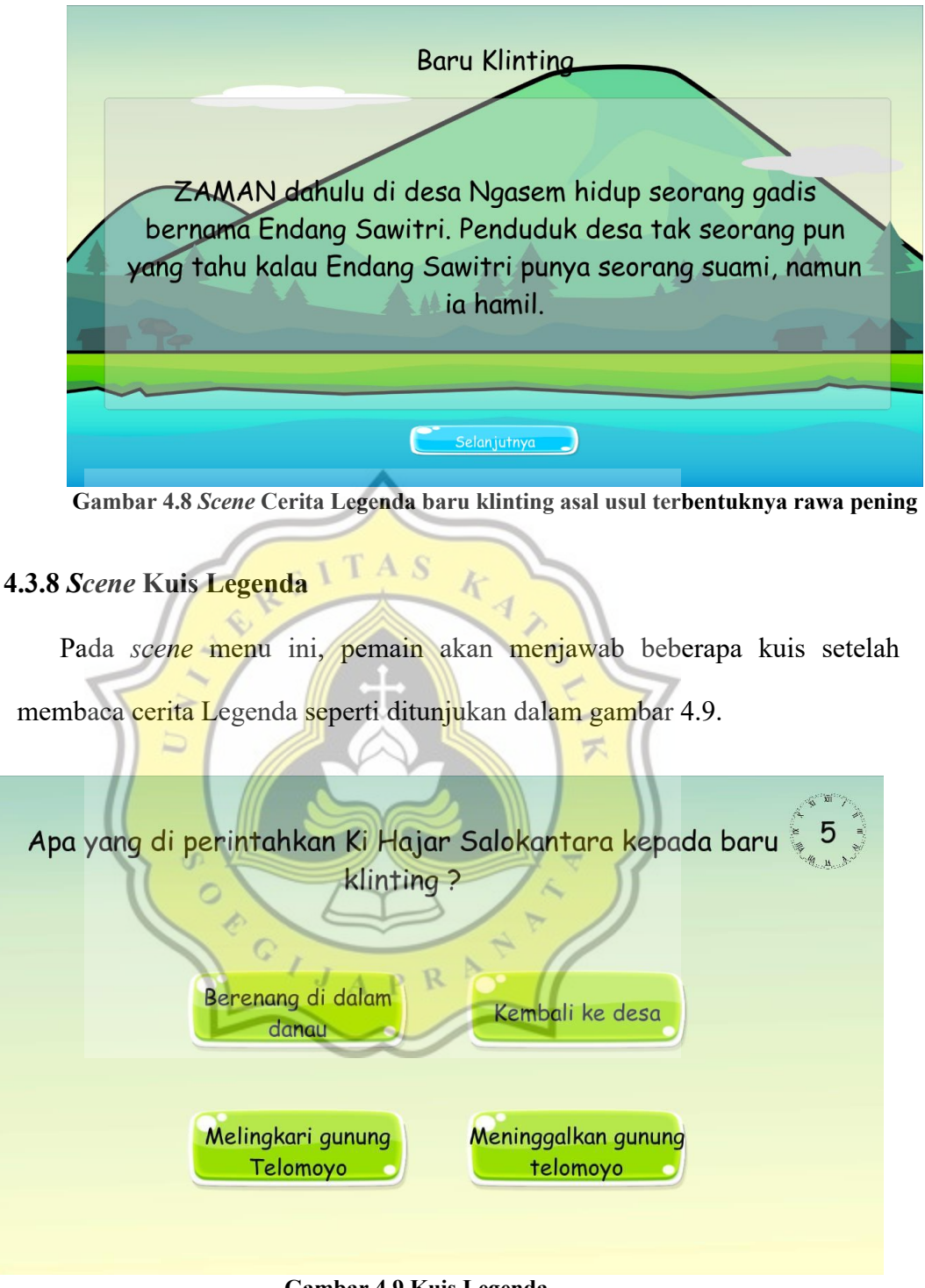

**Gambar 4.9 Kuis Legenda**

#### **4.3.9** *Scene* **Menu musuh Legenda**

Pada *scene* menu ini, pemain akan melawan musuh, dapat dikalahkan dengan cara tap pada gambar musuh seperti ditunjukan dalam gambar 4.10.

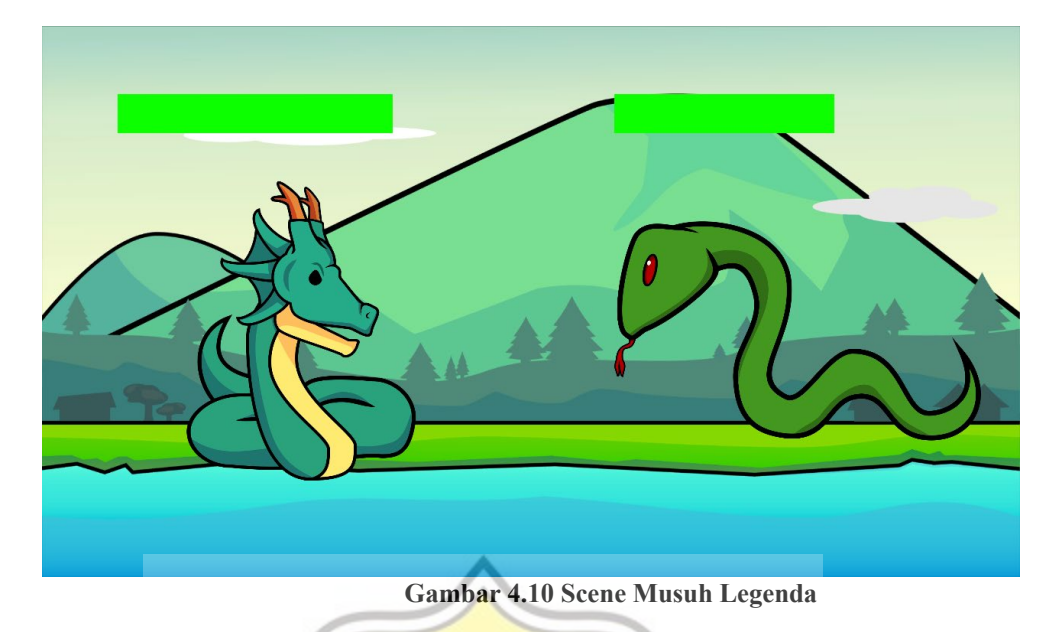

#### A S **4.3.10** *Scene* **Cerita Rakyat**

Pada *scene* menu ini, pemain akan di sambut tampilan cerita rakyat, tidak hanya cerita sejarah dan legenda pemain juga akan membaca cerita rakyat yang berjudul Badu Anak Rajin Episode 1 dan Badu Anak rajin episode 2. Badu adalah seorang anak laki-laki yang ingin sekolah dan sukses agar dapat membahagiakan ibunya seperti ditunjukan dalam gambar 4.11

D Anak Rajin Episode 1 Di suatu desa, hiduplah seorang anak laki-laki bernama Badu yang hanya tinggal bersama ibunya. Pagi itu Badu sedang menggembalakan kambing-kambingnya di padang rumput yang luas. Sembari menunggu kambingnya makan, Badu memanfaatkan waktunya untuk membaca buku di bawah pohon rindang.

**Gambar 4.11 Scene Cerita anak rajin yang menceritakan tentang anak yang tidak mampu sekolah dan mendapatkan sekolah gratis dari kakek yg ditemuinya.**

Pada *scene* menu ini, pemain akan di sambut Kuis setelah membaca cerita rakyat. Pemain diharapkan menjawab kuis dengan benar agar mendapat skor tinggi seperti ditunjukan dalam gambar 4.12.

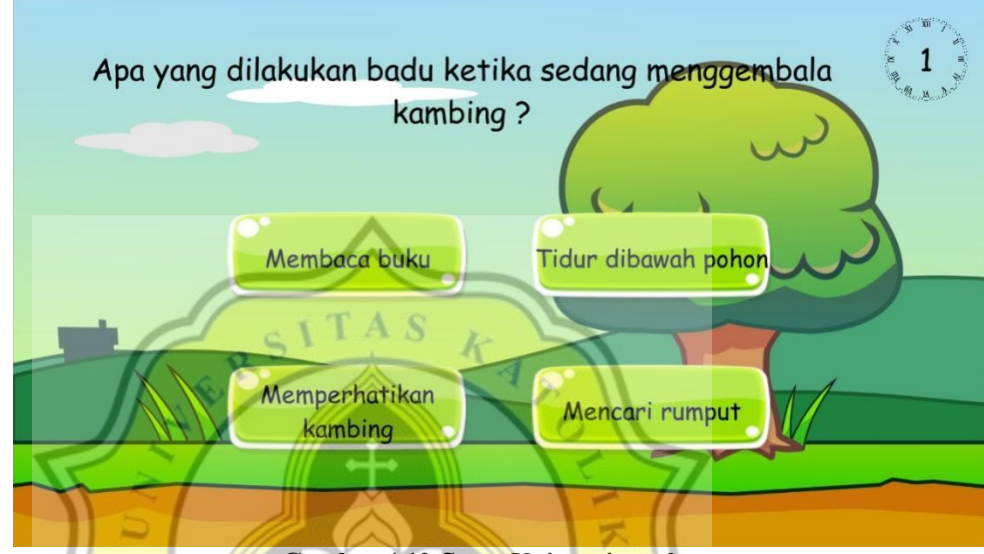

**Gambar 4.12** *Scene* **Kuis cerita rakyat**

# **4.3.12** *Scene* **Menu Musuh Cerita Rakyat**

Pada *scene* menu ini, pemain akan di sambut tampilan melawan musuh dengan cara tap pada musuh, berbeda dengan level 1 dan 2 pada level 3 nyawa musuh lebih sulit untuk dikalahkan seperti ditunjukan dalam gambar 4.13.

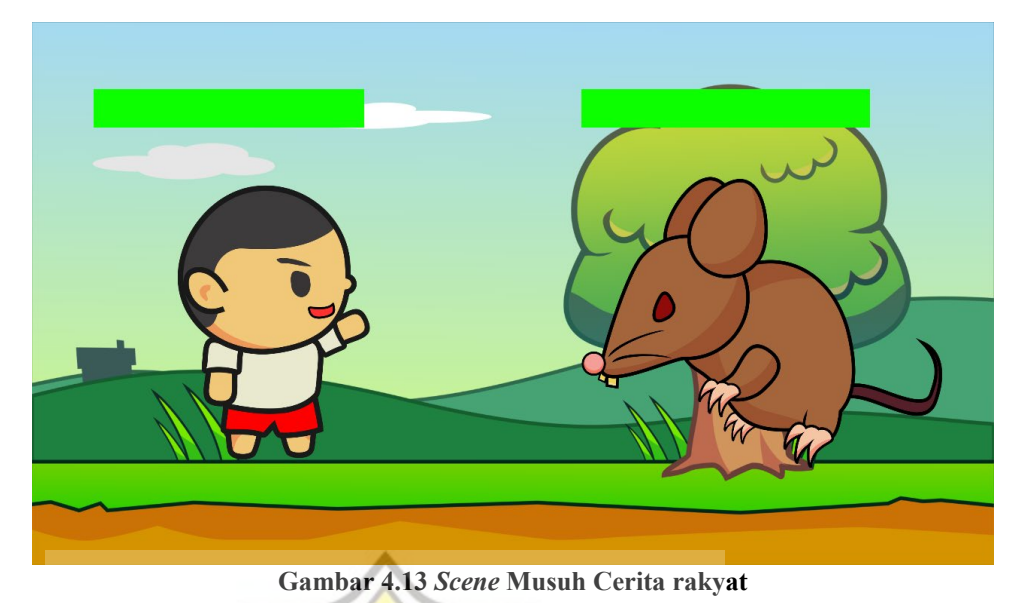

## **4.3.13** *Scene* **skor**

**TAS** Pada *scene* menu ini,akan ditampilkan skor tertinggi yang didapatkan dari menjawab kuis dengan benar, dan dapat mengalahkan musuh setelah menjawab kuis. Jika skor pemain tinggi maka pemain dapat menjawab kuis dengan benar seperti ditunjukan dalam gambar 4.14.

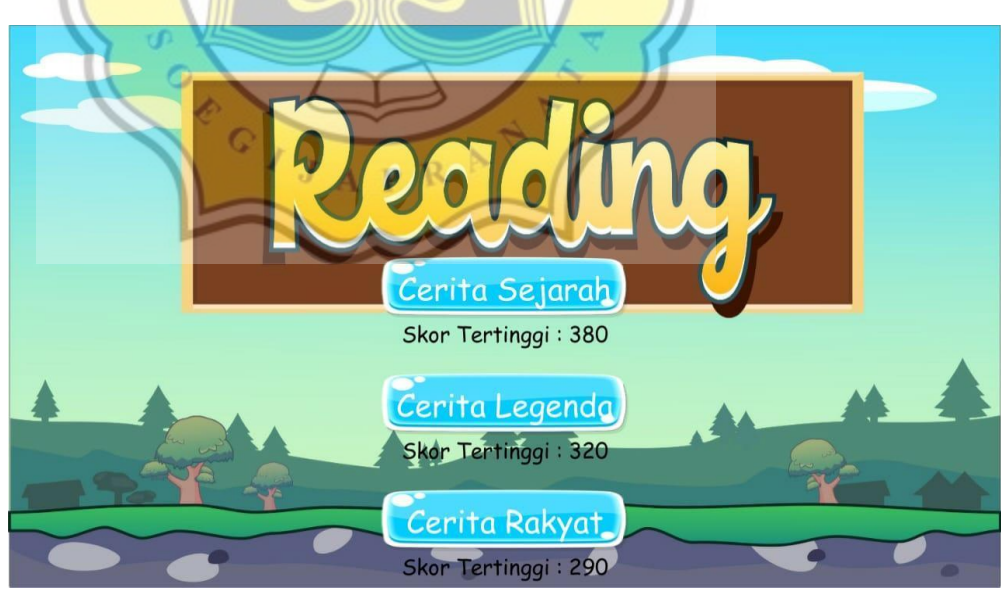

**Gambar 4.14** *Scene Score game* **tertinggi setelah pemain memainkan**  *game*

# **4.4 SCRIPT**

# **4.4.1 Script** *Don't Destroy*

Script yang digunakan untuk mengatur musik selalu menyala.

public class DontDestroy : MonoBehaviour

#### {

```
 private void Awake()
```
{

//GameObject[] objs = GameObject.FindGameObjectsWithTag("music");

//if (objs.Length  $> 1$ )

//{

// Destroy(this.gameObject);

//}

DontDestroyOnLoad(this.gameObject);

ť.

# }

}

```
4.4.2 Script high score
```
*Script high* score adalah script yang digunakan untuk menyimpan high *score* di setiap level.

k

public class hs : MonoBehaviour

```
{
```

```
 public Text hs1;
```
public Text hs2;

public Text hs3;

// Start is called before the first frame update

//untuk menampilkan highscore score di menu

```
 void Start()
    { 
      int highscore1 = PlayerPrefs.GetInt("Level1");
      int highscore2 = PlayerPrefs.GetInt("Level2");
      int highscore3 = PlayerPrefs.GetInt("Level3");
      hs1.text = "Skor Tertinggi : " + highscore1;
      hs2.text = "Skor Tertinggi : " + highscore2;
      hs3.text = "Skor Tertinggi : " + highscore3;
   } 
                                                      \frac{k_{4}}{4}А
                                                  S
  // Update is called once per frame
   void Update()
                                                               \circ { 
                                                                    F
   } 
} 
        4.4.3 Script level 
                            \circScript level 1,2 dan 3 yang mengatur semua alur permainan yang ada di dalam 
        level 1,2 dan 3.
        public class Level1 : MonoBehaviour
        {
```
 string[] judul = { "Kisah pohon asam serta asal nama Semarang", "Kisah Tugu Muda Semarang", "Sejarah Lawang Sewu" };

```
 string[][] cerita =
 { 
  new string[] {
```
"Asal kata Semarang sendiri muncul pada akhir abad ke-15.",

 "Ada seorang pangeran bernama Made Pandan yang berasal dari Kesultanan Demak. Beliau mencari tempat-tempat baru dengan tujuan ingin menyebarkan agama Islam dengan ditemani anaknya.",

```
 "Sampailah ia di daerah Semarang yang saat itu masih bernama
```
Bergota.",

 "Mereka mendirikan sebuah pesantren di sana, ternyata daerah tersebut merupakan daerah yang subur.",

 "Namun ada satu tumbuhan yang tumbuhnya jarang (Dalam bahasa Jawa disebut Arang), yakni pohon asam, atau dalam bahasa jawa disebut asem.",

"Tumbuhan ini kemudian mendapat julukan Asemarang.",

"Seiring berjalannya waktu, nama Asemarang pun berubah menjadi

Semarang."

new string[] {

},

 "Memperingati pertempuran 5 hari di Semarang, Pemerintah Kota Semarang pada 10 November 1950, membangun Tugu Muda sebagai monumen peringatan.",

Wonumen Tugu Muda ini oleh Presiden Soekarno diresmikan 20 Mei

1953.",

 "Bangunan bersejarah ini, terletak di pertemuan jalan protokol Kota Semarang yang banyak merekam peristiwa penting selama lima hari pertempuran.",

"Pertempuran tersebut dikenal dengan nama pertempuran 5 hari. Peristiwa heroik tersebut terjadi pada tanggal 14-18 Oktober 1945.",

 "Hingga saat ini tugu ini masih berdiri dengan kokoh dan menjadi saksi bisu perjuangan para putra terbaik bangsa kala itu.",

 "Tugu ini memiliki gambar di bagian bawah yang bercerita tentang semangat para pemuda dalam melawan Jepang, tugu ini juga merekam bagaimana kebengisan penjajah Jepang dalam menjajah Semarang kala itu."

},

new string  $\begin{bmatrix} \end{bmatrix}$  {

 "Lawang Sewu mulai dibangun oleh Belanda pada 27 Februari 1904 dan rampung pada tahun 1907.",

 "Pada awalnya gedung ini berfungsi sebagai kantor pusat perusahaan kereta api swasta milik Belanda dengan nama Nederlands Indische Spoorweg Maatschappij atau disingkat NIS.",

 "Perusahaan inilah yang pertama kali membangun jalur kereta api di Indonesia menghubungkan Semarang, Surakarta dan Yogyakarta.",

 "Lawang Sewu menjadi saksi bisu dari kelamnya masa penjajahan Belanda.",

 "Setelah ditinggal oleh NIS, bangunan ini sering difungsikan oleh penjajah Belanda dan Jepang sebagai penjara.",

 "Beberapa ruangan di bangunan ini bahkan disulap menjadi ruang tahanan yang menyiksa.",

 "Namanya saja sudah bisa membuat bulu kuduk berdiri, yakni Penjara Jongkok, Penjara Berdiri dan Ruang Penyiksaan."

};

}

string[,] pertanyaan;

//soal , jawaban benar, jawaban salah 1, jawaban salah 2, jawaban salah 3 string[,] pertanyaan1 =

F

{

 { "Pada abad ke berapa asal kata semarang muncul?", "Abad ke-15", "Abad ke-13", "Abad ke-14", "Abad ke-12" },

 { "Darimana asal pangeran Made Pandan?", "Kesultanan Demak", "Kesultanan Solo", "Kesultanan Yogyakarta", "Kesultanan Majapahit" },

 { "Apa nama daerah yang pertama kali ditemukan oleh pangeran Made Pandan?", "Bergota", "Pandanaran", "Simpang Lima", "Tugu Muda" },

};

string[,] pertanyaan $2 =$ 

{

 { "Tanggal berapa monumen tugu muda diresmikan oleh Presiden Soekarno?", "20 Mei 1953", "15 Juli 1952", "10 November 1950", "14 Oktober 1945" },

 { "Kapan peristiwa pertempuran 5 hari di Semarang?", "14-18Oktober 1945", "11- 15 Oktober 1945", "14-18 Desember 1945", "12-18 November 1945" },

 { "Berasal dari mana penjajah yang dilawan oleh para pemuda bangsa?", "Jepang", "Belanda", "China", "Inggris" }

};

{

};

 { "Negara mana yang membangun Lawang Sewu?", "Belanda", "Jepang", "Inggris", "Indonesia" },

 { "Apa fungsi pertama dari gedung Lawang Sewu?", "Pusat perusahaan kereta api Belanda", "Penjara", "Ruang Tahanan", "Tempat Wisata" },

 { "Penjajah mana yang menggunakan Lawang Sewu sebagai penjara?", "Belanda dan Jepang", "Belanda dan Inggris", "Prancis dan Spanyol", "Portugis dan Jepang" }

> public Sprite<sup>[]</sup> BackgroundSprite; public Sprite[] EnemySprite; public Image EnemyImage; public Image BackgroundGameObject; public Image BackgroundStoryObject; public Image BackgroundQuestionObject; public GameObject StoryObject; public GameObject QuestionObject; public GameObject GameoverObject; public Text textCerita; public Text textJudulCerita; public Text textPertanyaan; public Text textJawabanBenar; public Text textJawabanSalah1; public Text textJawabanSalah2; public Text textJawabanSalah3; public Text textSkorGameOver; public Text textTimer;

public GameObject JawabanBenarObject;

int jumlahCerita =  $3$ ;

int ceritaSekarang = 0;

```
int sesiCerita = 0;
           int pertanyaanSekarang = 0;
          int sesiPertanyaan = 0;
           int time;
          int defaultTime = 7;
           float skor;
                                          A S //variable game dan musuh
                                                 k
          public GameObject Player;
          public GameObject PlayerHealth;
          public GameObject EnemyObject;
          public GameObject TapObject;
          public GameObject EnemyHealthObject;
          public Text TapTimerText;
          int gameSekarang = 0;
         float[] enemyHealth = \{10, 20, 30\};
           float currentEnemyHealth;
          float tapTime = 20;
           float defaultTapTime = 20;
           int playerDamage = 1;
          int skorLevel = 0;
           public Animator enemyAnim;
          string[] animName = { "enemy_1_damaged", "enemy_2_damaged", 
"enemy 3 damaged" };
```

```
int[] randPositionEnemyX = \{-200, 0, 200\};
```

```
 private void Start()
```
{

 //inisiasi permainan, menghidupkan canvas story, dan mematikan canvas pertanyaan ceritaSekarang = 0;

 $sesiCerita = 0;$ 

//StoryObject.SetActive(true);

QuestionObject.SetActive(false);

TulisCerita();

TulisPertanyaan();

public void CeritaBerikutnya()

```
 {
```
}

 $\circ$ //jika cerita belum berakhir if (sesiCerita < cerita[ceritaSekarang]. Length -

А S

k  $\overline{4}$ 

{

}

sesiCerita++ TulisCerita();

 //ketika pergantian antara cerita menuju pertanyaan else

{

```
 if (ceritaSekarang < cerita.Length - 1)
```
Ò  $\mathbf C$ 

```
 {
```
}

ceritaSekarang++;

 $sesiCerita = 0;$ 

TulisCerita();

QuestionObject.SetActive(true);

StartTimer();

39

```
 else
\{ QuestionObject.SetActive(true);
           StartTimer(); 
        } 
      } 
   }
```
//untuk menuliskan cerita dan judul sesuai sesi

```
 void TulisCerita()
 { 
   textJudulCerita.text = judul[ceritaSekarang];
   textCerita.text = cerita[ceritaSekarang][sesiCerita];
  BackgroundStoryObject.sprite = BackgroundSprite[ceritaSekarang];
 } 
             ₽
                                                        F
//untuk ketika klik jawaban benar
public void JawabanBenar()
 { 
                       Q
                                            \trianglerightp R
  skor = skor + 10;skorLevel = skorLevel + 10; PertanyaanBerikutnya();
 }
```
 //untuk ketika klik jawaban salah public void JawabanSalah() {  $skor = skor - 10;$  skorLevel = skorLevel - 10; PertanyaanBerikutnya();

 } //untuk melanjutkan ke pertanyaan berikutnya void PertanyaanBerikutnya() { CancelInvoke("DecreaseTime"); if (pertanyaanSekarang < jumlahCerita-1 || sesiPertanyaan < 2) { if (sesiPertanyaan < 2)  $\{$  sesiPertanyaan++;  $\frac{k_{4}}{4}$ А S TulisPertanyaan(); StartTimer();  $\begin{bmatrix} 0 \\ 1 \end{bmatrix}$  } else  $\overline{\mathcal{F}}$  $\{$  pertanyaanSekarang++;  $sesiPertanyaan = 0;$ TulisPertanyaan(); //QuestionObject.SetActive(false); StartGame(); } } else { StartGame(); //GameoverObject.SetActive(true); //TulisGameOver(); }

}

//untuk menuliskan pertanyaan

void TulisPertanyaan()

{

 //menyimpan variable pertanyaan1-3 kedalam 1 variable yaitu pertanyaan supaya memudahkan ketika pemanggilan dibawah

if (pertanyaanSekarang  $== 0$ )

pertanyaan = pertanyaan1;

else if (pertanyaanSekarang == 1)

pertanyaan = pertanyaan2;

else if (pertanyaan Sekarang  $= 2$ )

 $pertanyaan = pertanyaan3;$ 

//menuliskan pertanyaan pada GUI  $textPertanyaan.text = pertanyaan[sesiPertanyaan, 0];$ textJawabanBenar.text = pertanyaan[sesiPertanyaan, 1]; textJawabanSalah1.text = pertanyaan[sesiPertanyaan, 2]; textJawabanSalah2.text = pertanyaan[sesiPertanyaan, 3]; textJawabanSalah3.text = pertanyaan[sesiPertanyaan, 4];

//merandom posisi button benar

int randomPosisiBenar = Random.Range $(0, 3)$ ;

JawabanBenarObject.transform.SetSiblingIndex(randomPosisiBenar);

BackgroundQuestionObject.sprite = BackgroundSprite[pertanyaanSekarang];

 $\circ$ 

}

//untuk menuliskan skor pada gameover

void TulisGameOver()

{

```
 textSkorGameOver.text = "Skor Kamu = " + skor;
   int oldHighScore = PlayerPrefs.GetInt("Level1");
   if (skor > oldHighScore)
    { 
      PlayerPrefs.SetInt("Level1", (int)skor);
      PlayerPrefs.Save();
    } 
 } 
 //memulai timer untuk pertanyaan
 void StartTimer()
                                               \frac{k_{4}}{4}A<sub>S</sub>
 { 
  time = defaultTime;\overline{\circ} InvokeRepeating("DecreaseTime", 0f, 1f);
 } 
               ₽
                                                              \overline{\mathcal{F}}//prosedur pengurangan waktu
void DecreaseTime()
 { 
                         Ç
                                           R
                                        \overline{P} time--; 
  textTimextext = " " + time;
```

```
 //jika waktu 0 maka lanjut ke pertanyaan berikutnya
if(time \leq = 0)
 { 
   CancelInvoke("DecreaseTime");
   PertanyaanBerikutnya();
 }
```
}

//memulai permainan setelah kuis

void StartGame()

{

//untuk mengubah gambar background game sesuai dengan level

BackgroundGameObject.sprite = BackgroundSprite[gameSekarang];

R

Ο

ź,

//untuk mengganti gambar enemy sesuai dengan level

EnemyImage.sprite = EnemySprite[gameSekarang];

//menghidupkan objek game

TapObject.SetActive(true);

//menginisiasi nyawa musuh sesuai dengan level

 $currentEnemyHealth = enemyHealth[gameSekarang];$ 

```
if(\text{skorLevel} > 20)
```
{

}

playerDamage = 2;

//memulai timer

InvokeRepeating("GameTimer", 0f, 1f);

0

}

//fungsi serangan di tap game public void Attack()

{

 //untuk mengurangi nyawa musuh sesuai dengan damage player currentEnemyHealth = currentEnemyHealth - playerDamage;

//untuk mengurangi bar HP musuh

 float enemyHealthPercentage = currentEnemyHealth / enemyHealth[gameSekarang];

 EnemyHealthObject.transform.localScale = new Vector2(enemyHealthPercentage, 1f);

////untuk merandom posisi musuh

```
//int randEnemyPos = Random.Range(0, 3);
```
 //EnemyObject.transform.localPosition = new Vector2(randPositionEnemyX[randEnemyPos], -24);

////untuk play animasi musuh

//enemyAnim.Play(animName[gameSekarang]);

//masih belum dilanjut untuk level 2 dan 3 sekalian menunggu animasi musuhnya.

//untuk menjalankan animasi attack pada player

Player.GetComponent<Animator>().Play("player\_1\_attack");

A S

EnemyObject.GetComponent<Animator>().Play(animName[gameSekarang]);

デ

//jika nyawa 0 maka lanjut ke step berikutnya if (currentEnemyHealth  $\leq 0$ )

{

}

```
skor = skor + (tapTime * 10); TapObject.SetActive(false);
      QuestionObject.SetActive(false)
       gameSekarang++;
      skorLevel = 0; playerDamage = 1;
      tanTime = 20;
       CancelInvoke("GameTimer");
       if(gameSekarang == jumlahCerita)
\{ GameoverObject.SetActive(true);
         TulisGameOver();
```

```
 } 
 } 
 void GameTimer()
 { 
   tapTime--; 
   TapTimerText.text = ""+tapTime;
```
//mengubah waktu menjadi nyawa player

float playerHealthPercentage = tapTime / defaultTapTime;

PlayerHealth.transform.localScale = new Vector2(playerHealthPercentage, 1f);

k

 $\circ$ 

F

```
//jika waktu 0 maka gameover
```
if (tapTime  $\leq=0$ )

CancelInvoke("GameTimer");

Ì, Q

GameoverObject.SetActive(true);

```
 }
```
}

}

 $\left\{\begin{array}{c} \end{array}\right\}$ 

# **4.4.4 Script** *Scene Management*

Script *scene management* adalah script yang mengatur perpindahan scene

R

```
di dalam game
```
public class ScenesManagement : MonoBehaviour

```
{ 
   public void PindahScene(string sceneName) 
   { 
     SceneManager.LoadScene(sceneName);
   }
```

```
 public void ToLevel2() 
   { 
      PlayerPrefs.SetInt("Level", 1);
      SceneManager.LoadScene("Level2");
      PlayerPrefs.Save();
   } 
   public void ToLevel3() 
   { 
     PlayerPrefs.SetInt("Level", 2)
      SceneManager.LoadScene("Level3"); 
     PlayerPrefs.Save();
                                                  \circ } 
                                                       F.
  public void ToEnd()
   { 
     PlayerPrefs.SetInt("Level", 3);
      SceneManager.LoadScene("MainMenu");
                                    \overline{P}R
   } 
}
```
## **4.5 HASIL PENGUJIAN GAME**

Setelah melakukan penyebaran kuesioner sebanyak 50 responden dimulai dari anak sekolah dasar kelas 1 sampai kelas 3 tengah diperoleh hasil sebagai berikut.

# **4.5.1 Usia responden**

Diagram 4.15 adalah data usia responden mulai dari usia 7,8 dan 9. Dalam diagram tersebut disebutkan bahwa usia 7 tahun 9 orang, usia 8 tahun 11 orang dan usia 9 tahun 30 orang.

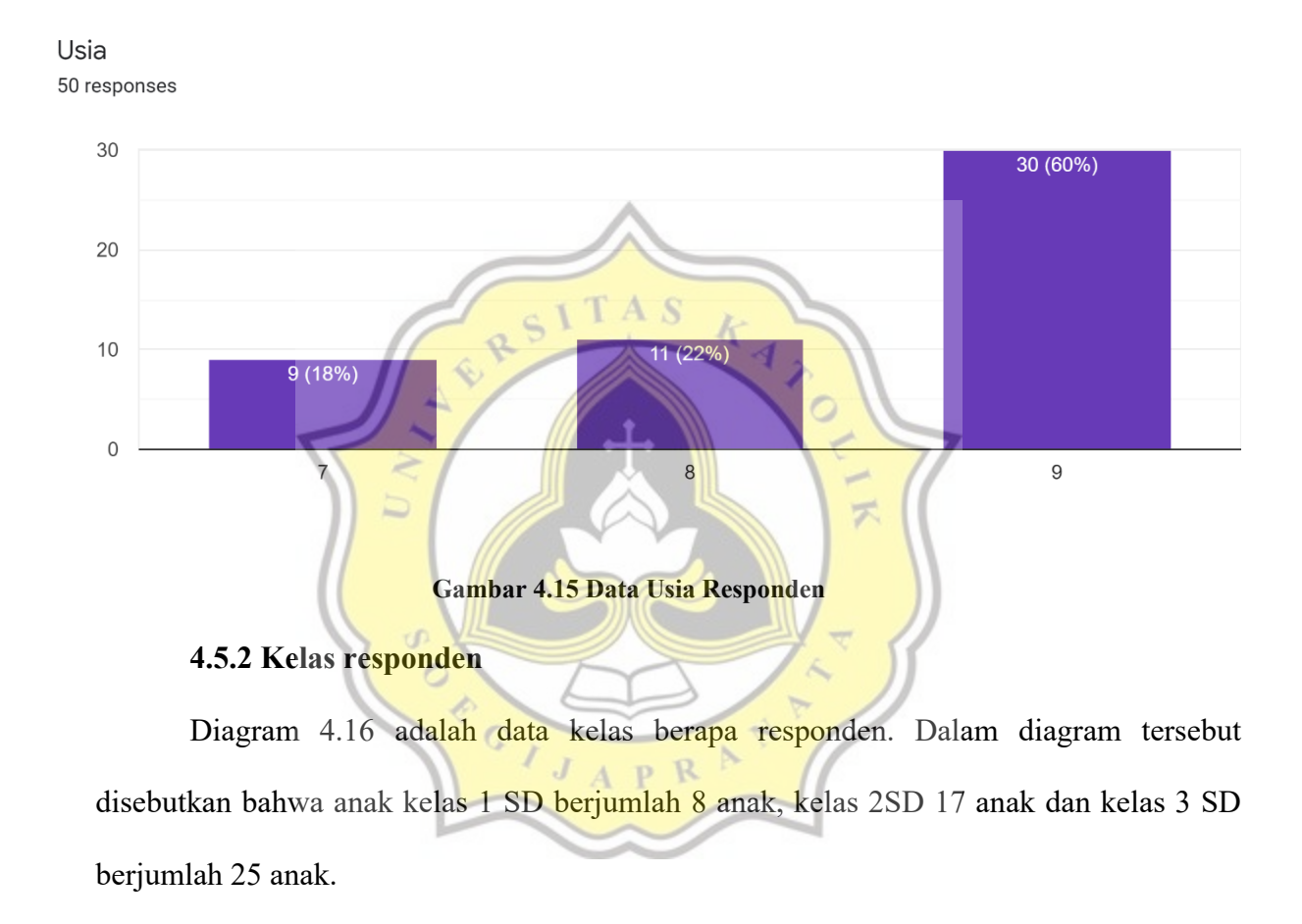

#### Kelas berapa?

50 responses

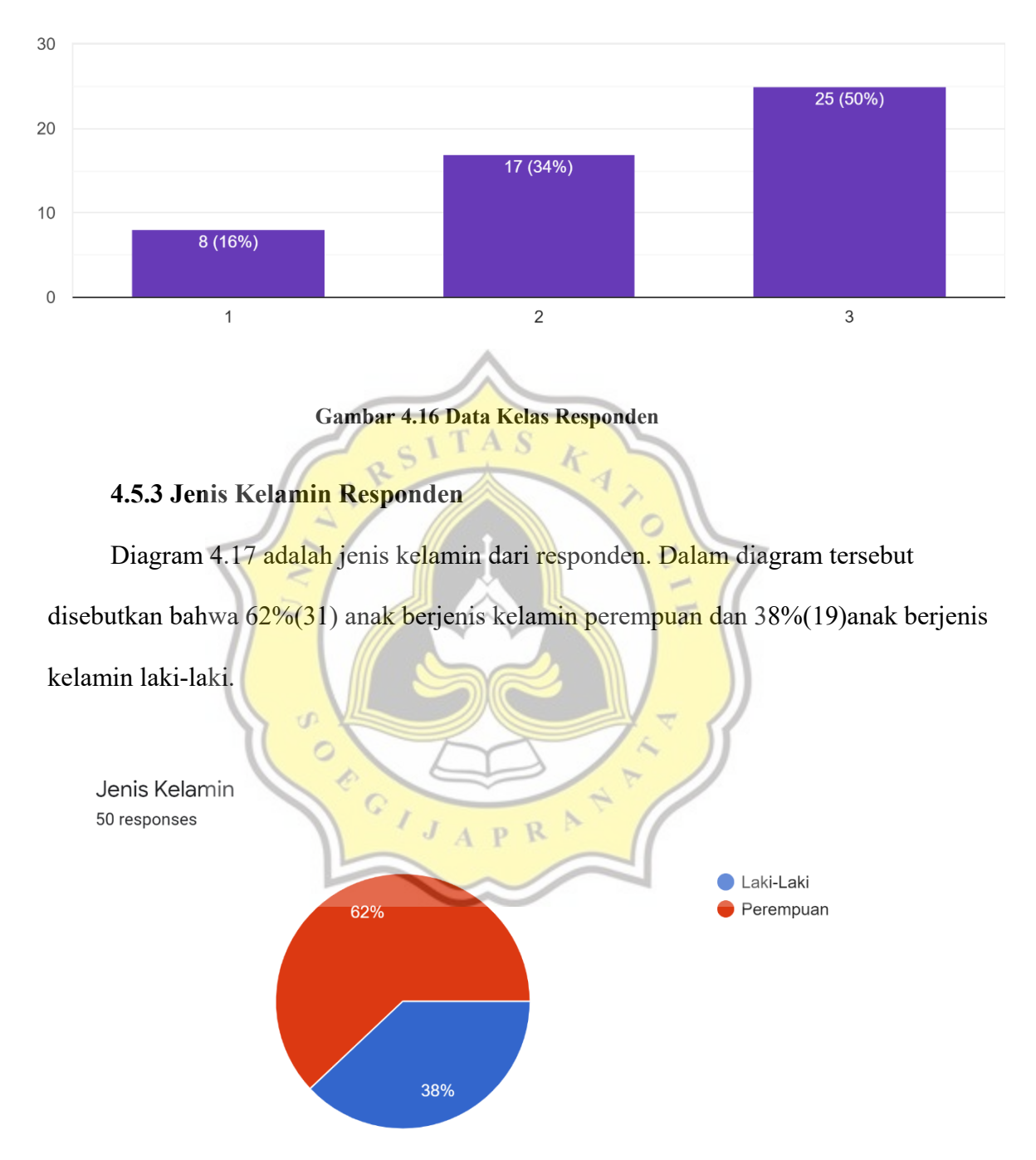

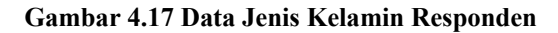

## **4.5.4 Penggunaan** *game mobile*

Diagram 4.18 apakah responden pernah menggunakan *game mobile*? Dalam diagram tersebut disebutkan bahwa 84%(42) anak pernah menggunakan *game mobile* dan 16%(8) anak tidak pernah menggunakan *game mobile*.

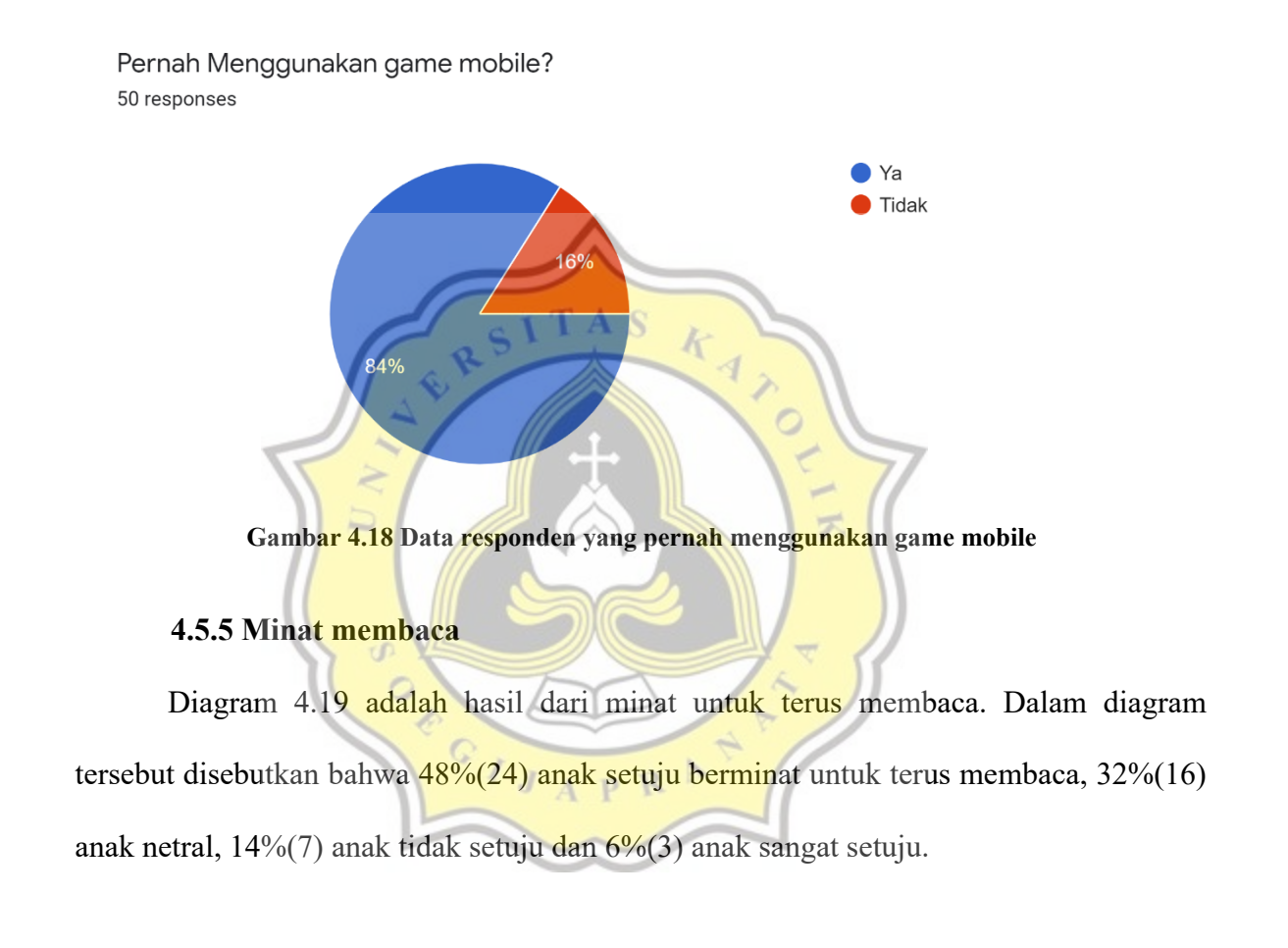

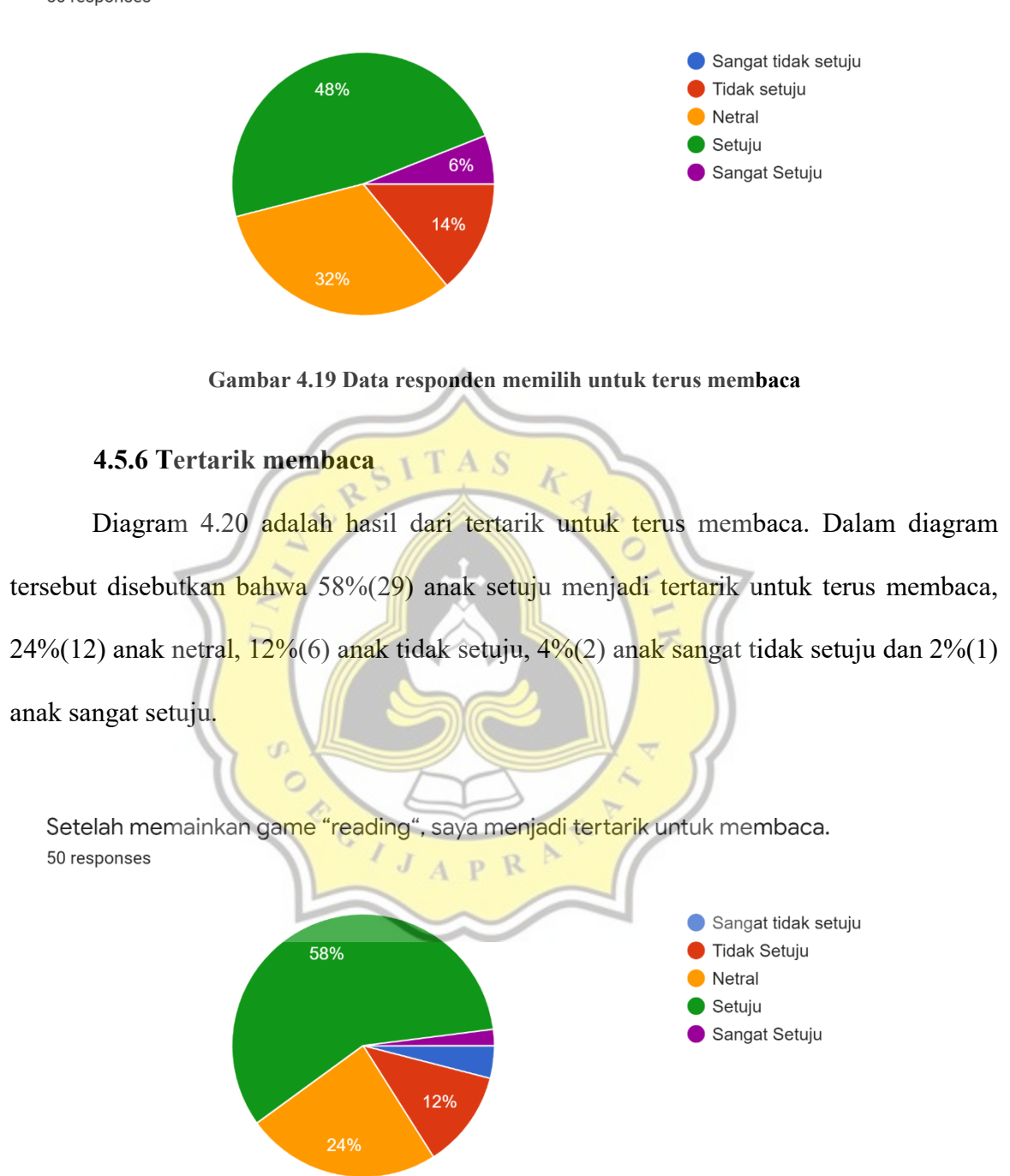

Setelah memainkan game, saya menjadi berminat untuk terus membaca. 50 responses

**Gambar 4.20 Data responden memilih tertarik untuk terus membaca**

#### **4.5.7 Semangat membaca**

50 responses

Diagram 4.21 adalah data responden memilih bersemangat untuk terus membaca. Dalam diagram tersebut disebutkan bahwa 48%(24) anak setuju bersemangat untuk terus membaca, 28%(14) anak netral, 20%(10) anak tidak setuju dan 4%(2) anak sangat setuju.

Setelah memainkan game "reading", saya menjadi lebih bersemangat untuk membaca.

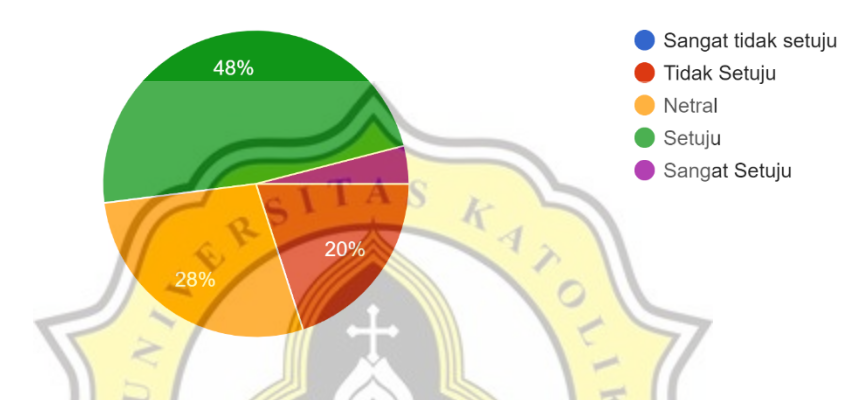

**Gambar 4.21 Data Responden memilih bersemangat untuk terus membaca**

#### **4.5.8 Kemudahan bermain game**

Diagram 4.22 adalah data responden game reading dapat dimainkan dengan mudah. Dalam diagram disebutkan bahwa 54%(27) anak setuju game dapat dimainkan dengan mudah, 38%(19) anak netral, 4%(2) anak tidak setuju dan 4%(2) anak sangat setuju.

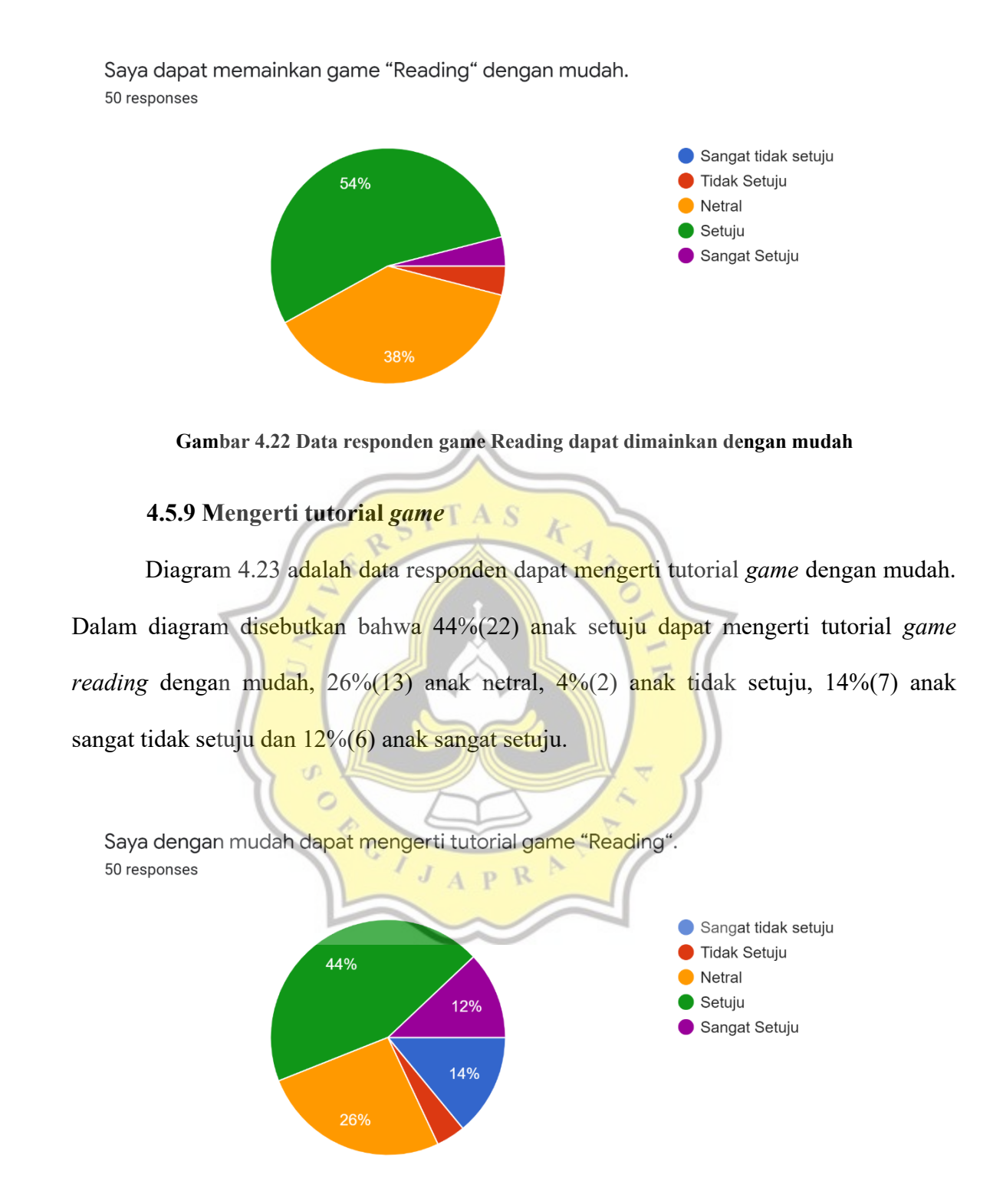

**Gambar 4.23 Data responden dapat mengerti tutorial game reading dengan mudah**

#### **4.5.10 Menjawab soal dengan mudah**

Diagram 4.24 adalah data responden dapat menjawab soal dalam *game* dengan mudah. Dalam diagram disebutkan bahwa 66%(33) anak setuju dapat menjawab soal dalam *game* dengan mudah, 20%(10) anak netral, 2%(1) anak tidak setuju dan 12%(6) anak sangat setuju.

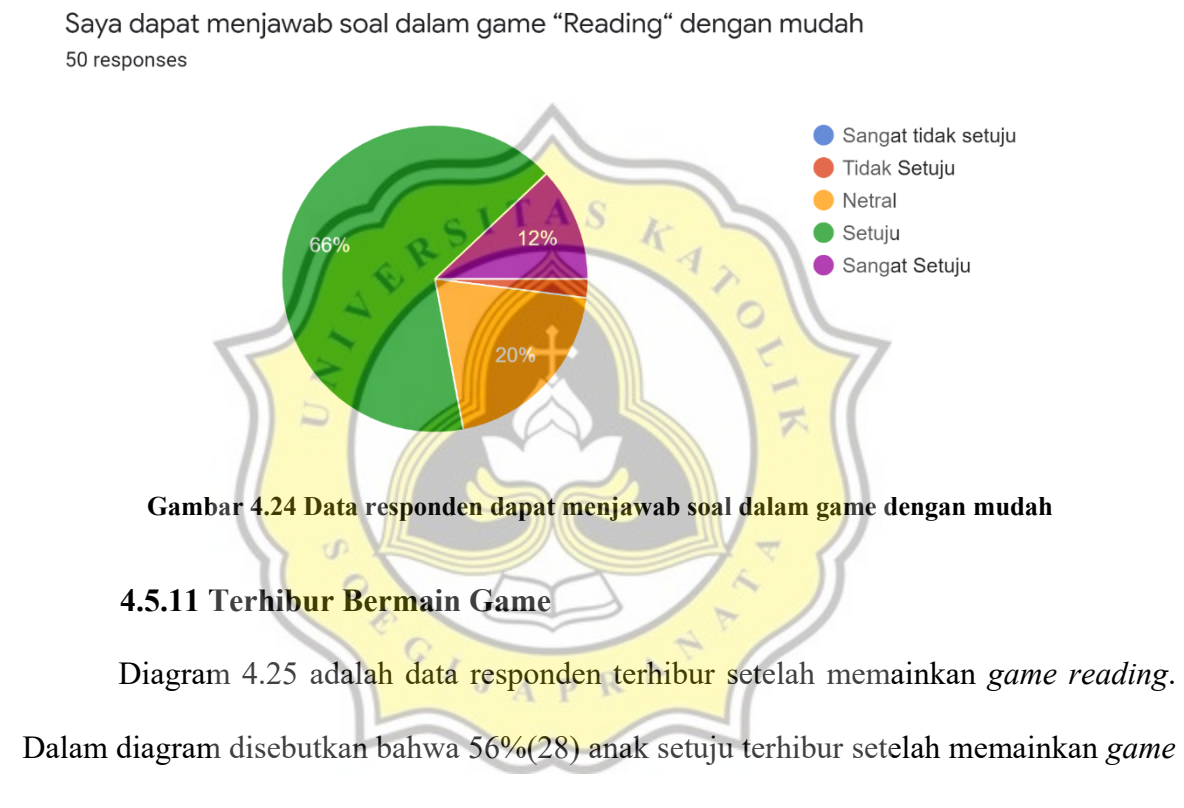

*reading*, 24%(12) anak netral, 4%(2) anak tidak setuju dan 16%(8) anak sangat setuju.

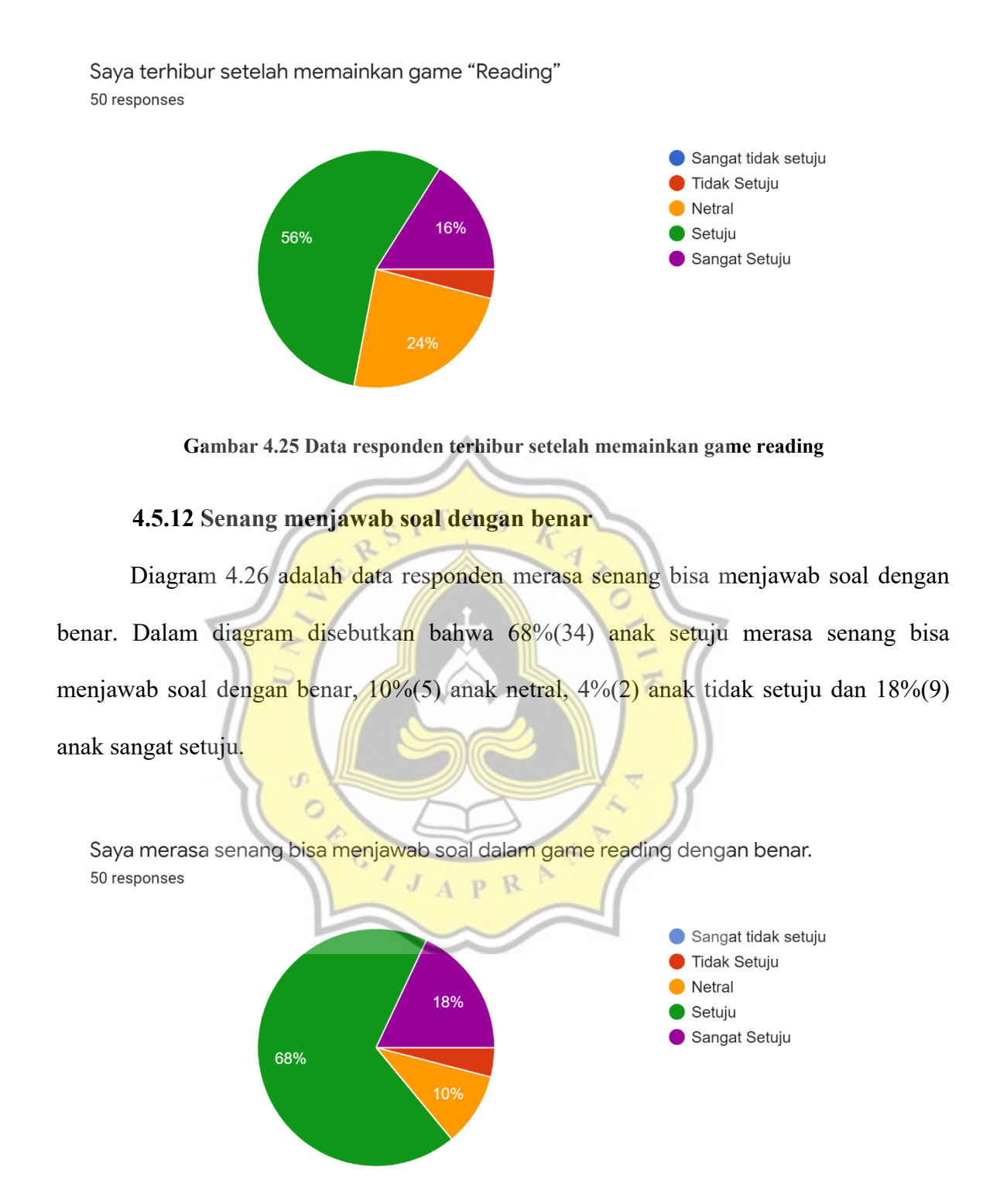

**Gambar 4.26 Data responden merasa senang bisa menjawab soal dengan benar**

#### **4.5.13 Senang dapat mengalahkan musuh**

Diagram 4.27 adalah data responden merasa senang dapat mengalahkan musuh dalam *game reading*. Dalam diagram disebutkan bahwa 64%(32) anak setuju merasa senang dapat mengalahkan musuh dalam *game reading*, 14%(7) anak netral, 4%(2) anak tidak setuju dan 18%(9) anak sangat setuju.

Saya merasa senang dapat mengalahkan musuh dalam game reading. 50 responses

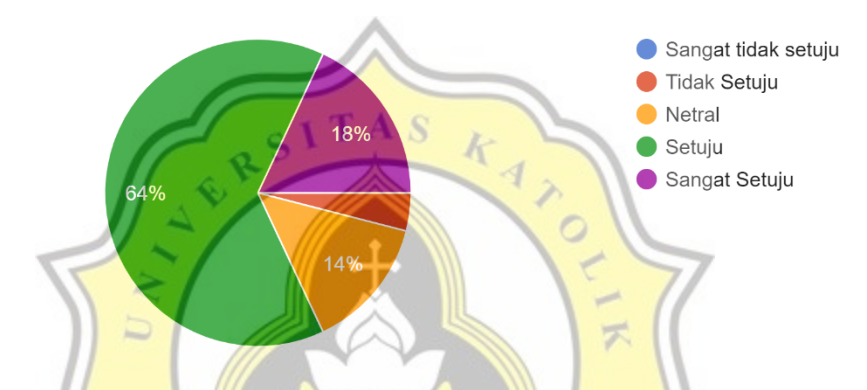

**Gambar 4.27 Data responden merasa senang dapat mengalahkan musuh dalam game reading**

# **4.5.14 Terus Memainkan Game Reading**

Diagram 4.28 adalah data responden berminat untuk terus memainkan *game reading*. Dalam diagram disebutkan bahwa 54%(27) anak setuju untuk terus memainkan *game reading*, 32%(16) anak netral, 2%(1) anak tidak setuju dan 12%(6) anak sangat setuju.

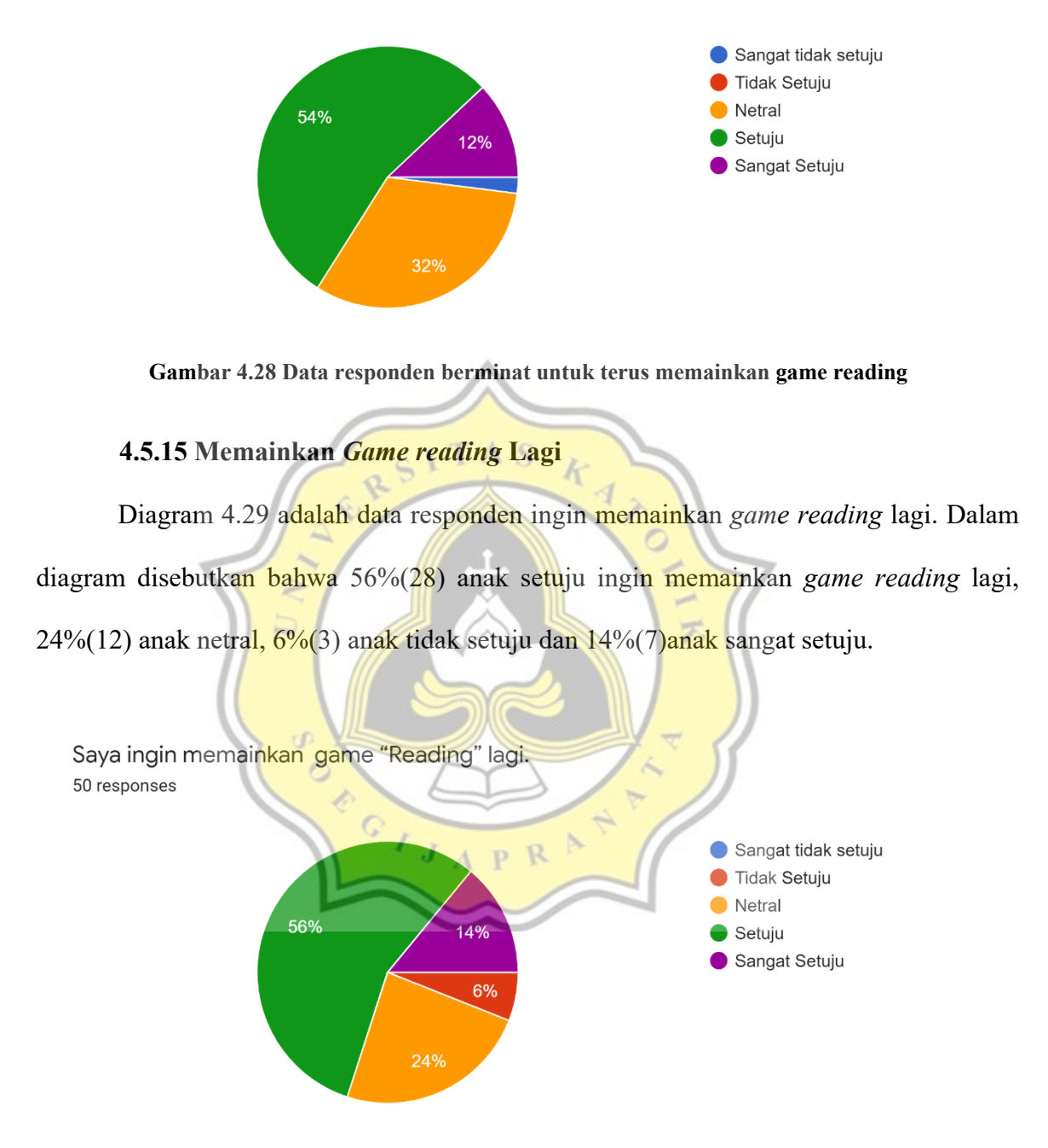

Setelah memainkan game, saya menjadi berminat untuk terus memainkanya 50 responses

**Gambar 4.29Data responden ingin memainkan** *game Reading* **lagi**

### **4.5.16 Memainkan** *Game Reading* **Lagi**

Saya tertarik untuk memainkan game "Reading" lagi

50 responses

Diagram 4.30 adalah data responden tertarik untuk memainkan *game reading* lagi. Dalam diagram disebutkan bahwa 48%(24) anak setuju untuk memainkan *game reading* lagi, 40%(20) anak netral, 6%(3) anak tidak setuju dan 6%(3) anak sangat setuju.

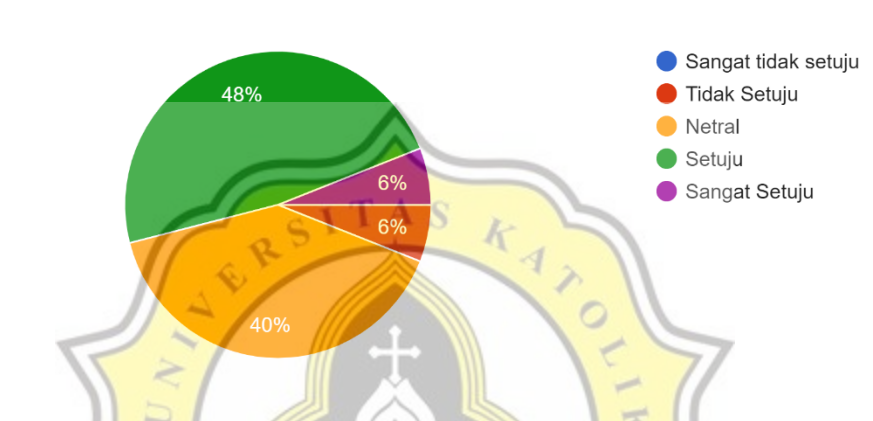

**Gambar 4.30 Data responden tertarik untuk memainkan** *game reading* **lagi**

Dengan dilakukannya penyebaran kuesioner bahwa *game reading* menggunakan metode *storytelling* dapat diterapkan kepada anak sekolah dasar kelas 1-3 untuk meningkatkan minat membaca. Dengan *design game reading* dapat membuat anak minat membaca. *Game* yang unik dapat menarik minat membaca pada anak.

## **4.6 Analisa Variabel Penelitian**

#### **4.6.1 Model Pengujian**

Penelitian ini menggunakan dua model pengujian yaitu Variabel *Dependen* dan Variabel *Independen*. Variabel *Dependen* adalah variabel yang dijadikan sebagai faktor yang dipengaruhi oleh sebuah atau sejumlah variabel lain[18]. Variabel *Dependen* yang digunakan dalam penelitian ini adalah Minat (Y). Variabel *Independen* adalah variabel yang berperan memberi pengaruh terhadap variabel lain. Variabel *Independen* yang digunakan dalam penelitian ini adalah Mudah (X1), Terhibur (X2), Main lagi (X3). Variabel *Dependen* dan *Independen* akan diuji dalam program IBM SPSS guna memastikan korelasi antar variabel. Mengenai model pengujian yang akan dibuat, dapat dilihat pada gambar 4.31 di bawah.

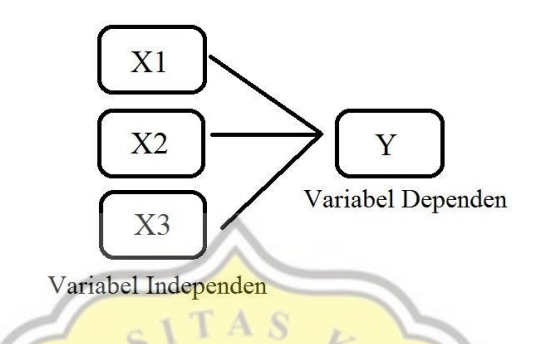

Gambar 4.31 Model Pengujian

Hipotesa pengujian :

- 1. Metode *Storytelling* dan membuat *game* dapat diterapkan kepada anak sekolah dasar kelas 1-3 untuk meningkatkan minat membaca.
- 2. *Game* sangat unik sehingga dapat menarik minat membaca anak.

## **4.6.2 Validitas Variabel Kuesioner**

Penelitian ini memakai 4 variabel penelitian yaitu: Mudah (X1), Terhibur (X2), Main lagi (X3), dan Minat (Y) untuk menguji game *"Reading".* Semua variabel penelitian diharuskan untuk diuji keabsahan datanya guna menilai apakah pertanyaan di kuesioner dapat mewakili setiap variabel dalam memvalidasi pandangan dari responden. Untuk menguji keabsahan pada setiap variabel maka dilakukan pengujian dengan metode *Principal Component Factor Analysis*.

Setelah dilakukan metode pengujian *Principal Component Factor Analysis* dengan variabel X1.1, X1.2, X1.3, X2.1, X2.2, X2.3, X3.1, X3.2, X3.3, Y1, Y2, Y3 maka

diperoleh hasil yang sinkron yaitu semua variabel sudah berada pada letak yang setara dan valid. Pengujian dengan metode ini bermaksud untuk menegaskan bahwa seluruh indikator dalam tiap variabel adalah *konvergen*. Dapat dilihat dari tabel 4.1.

## **Table 4.1Hasil Pengujian Validitas PCA**

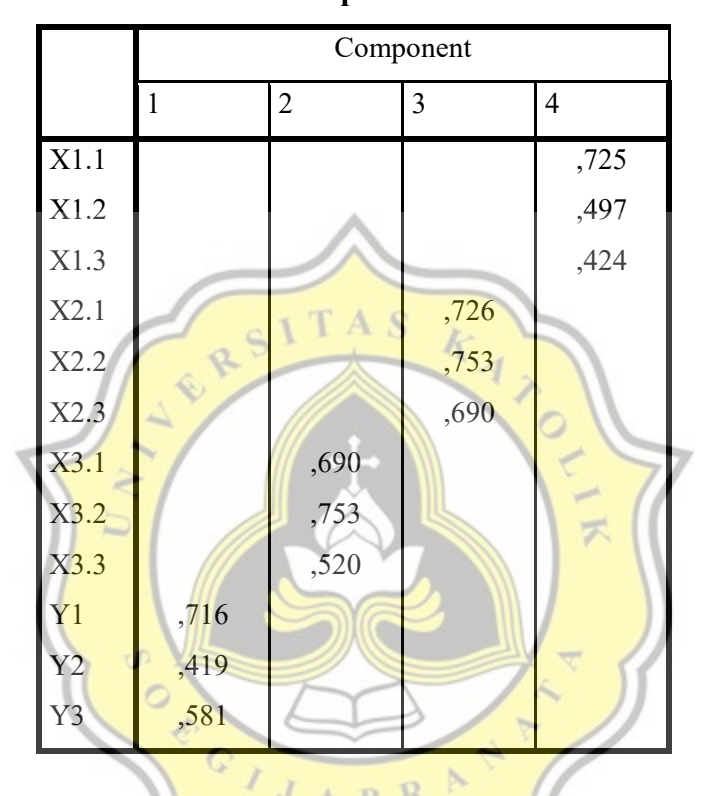

#### **Rotated Component Matrixa**

Setelah beberapa pengujian maka indikator yang dinyatakan valid dan dapat dipakai untuk metode pengujian berikutnya adalah X1.1, X1.2, X1.3, X2.1, X2.2, X2.3, X3.1, X3.2, X3.3, Y1, Y2, Y3.

## **4.6.3 Analisa Reliabilitas Variabel Kuesioner**

Koefisien Cronbach's Alpha dipakai untuk menguji tingkat kepercayaan pada kuesioner. Ditunjukkan dari hasil pengujian reliabilitas tabel 4.2 dibawah dapat disimpulkan sebagai berikut.

| Variabel         | Koefisien Cronbach's Alpha | Hasil        |
|------------------|----------------------------|--------------|
| Mudah $(X1)$     | 0,672                      | Questionable |
| Terhibur $(X2)$  | 0,851                      | Good         |
| Main lagi $(X3)$ | 0,802                      | Good         |
| Minat $(Y)$      | 0,739                      | Acceptable   |

**Tabel 4.2 Koefisien Cronbach's Alpha untuk masing-masing variabel** 

Variabel Mudah (X1) masuk dalam kategori *Questionable*, variabel Terhibur (X2) masuk dalam kategori *Good*, variabel Main lagi (X3) masuk dalam kategori *Good*, variabel Minat (Y) masuk dalam kategori *Acceptable*. Hasil pengujian ini sesuai dengan *Internal Consistency Cronbach Alpha* pada tabel 4.3 dibawah ini.

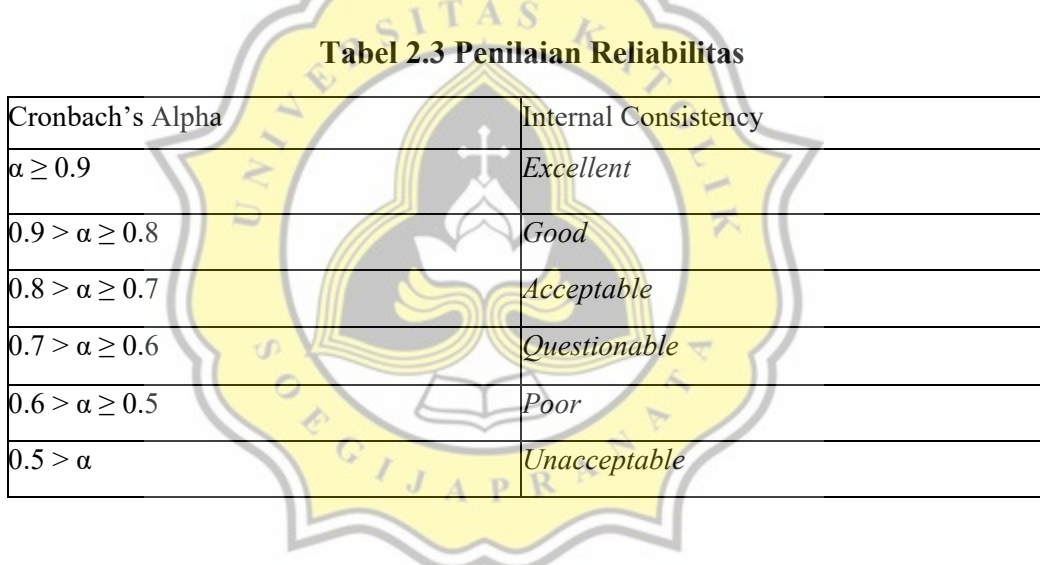

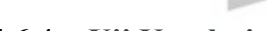

#### **4.6.4 Uji Korelasi**

Metode yang digunakan untuk penelitian ini adalah menggunakan uji korelasi antar variabel untuk menguji apakah variabel Mudah (X1), Terhibur (X2), dan Main lagi (X3) memiliki korelasi dengan variabel Minat (Y). Dari tabel 4.5 dapat disimpulkan bahwa mudah (X1), Terhibur (X2) dan Main lagi (X3) mempunyai korelasi yang kuat dengan Minat (Y).

| <b>Correlations</b> |                            |           |          |          |                      |  |  |
|---------------------|----------------------------|-----------|----------|----------|----------------------|--|--|
|                     |                            | Mudah     | Terhibur | Mainlagi | Minat                |  |  |
| Mudah               | <b>Pearson Correlation</b> |           | ,259     | ,082     | $,729$ <sup>**</sup> |  |  |
|                     | Sig. (2-tailed)            |           | ,069     | ,572     | ,000                 |  |  |
|                     | N                          | 50        | 50       | 50       | 50                   |  |  |
| Terhibur            | Pearson Correlation        | ,259      |          | ,276     | ,226                 |  |  |
|                     | Sig. (2-tailed)            | ,069      |          | ,052     | ,114                 |  |  |
|                     | N                          | 50        | 50       | 50       | 50                   |  |  |
|                     | <b>Pearson Correlation</b> | ,082      | ,276     |          | ,179                 |  |  |
|                     | Mainlagi Sig. (2-tailed)   | ,572      | ,052     |          | ,215                 |  |  |
|                     | N                          | 50        | 50       | 50       | 50                   |  |  |
| Minat               | <b>Pearson Correlation</b> | $,729$ ** | ,226     | ,179     |                      |  |  |
|                     | Sig. (2-tailed)            | ,000      | , 114    | ,215     |                      |  |  |
|                     | N                          | 50        | 50       | 50       | 50                   |  |  |

**Table 4.4 Korelasi Antar Variabel** 

\*\*. Correlation is significant at the 0.01 level (2-tailed).

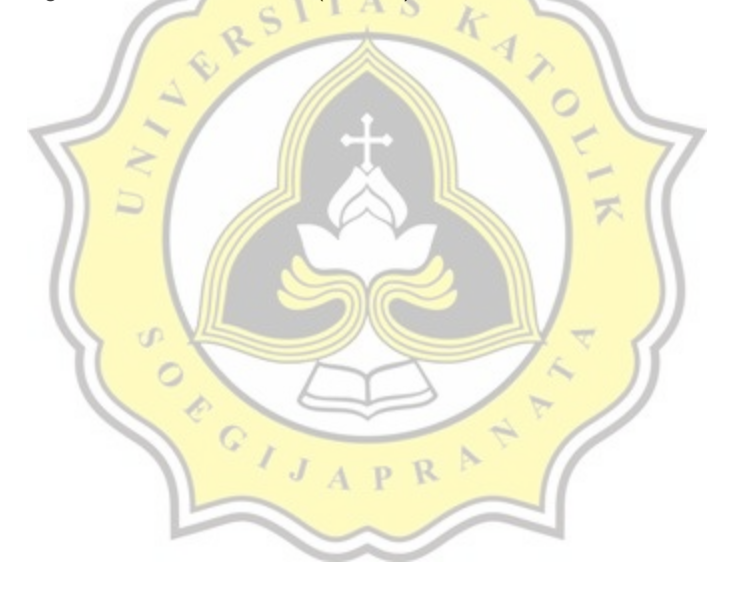